#### **Arp**

The Arp command manages the Address Resolution Protocol cache. The Arp cache maintains a list of computer names and their corresponding IP addresses. In some situations, primarily on school or corporate networks, an administrator may need to view or modify the contents of the Arp cache. Arp is considered an advanced network administration tool.

Displays and modifies the IP-to-Physical address translation tables used by address resolution protocol (ARP).

```
ARP -s inet addr eth addr [if addr]
```

```
ARP -d inet_addr [if_addr]
```

```
ARP -a [inet_addr] [-N if_addr]
```
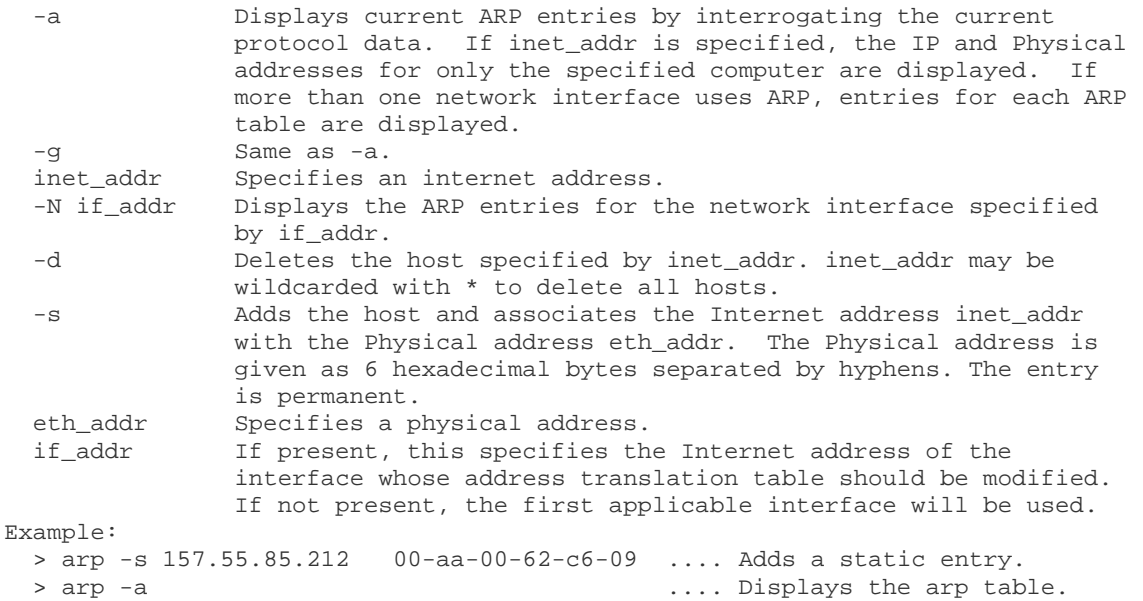

### **Finger**

Displays information about a user on a specified system running the Finger service. Output varies based on the remote system.

```
FINGER [-l] [user]@host [...]
```
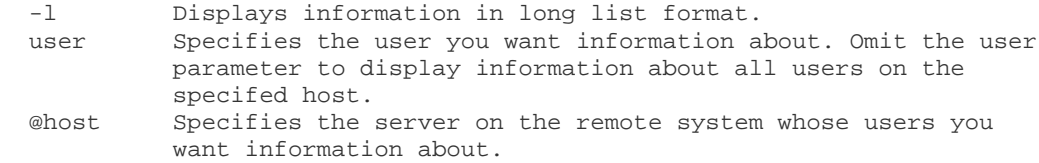

#### **Hostname**

The Hostname utility in Windows XP displays the computer's name. This tool is often used on a computer to verify its name when attempts to map network drives on that computer fail. USAGE: hostname

### **IPconfig**

The IPconfig tool shows a computer's TCP/IP configuration. It displays the IP address, the network (subnet) mask and the internet/network gateway address (if one is set for that network). Use this tool to verify that the TCP/IP configuration has been set up correctly.

USAGE: ipconfig [/? | /all | /renew [adapter] | /release [adapter] |

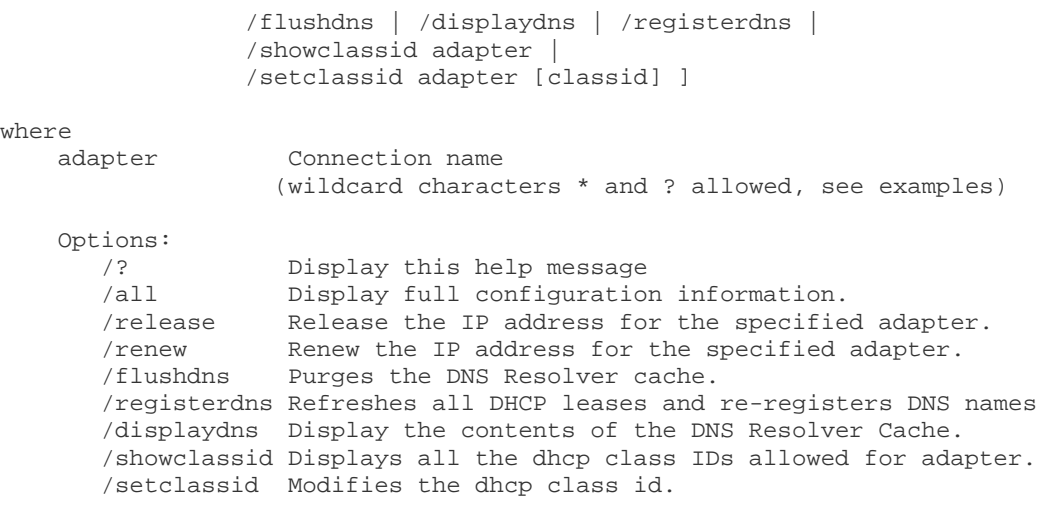

The default is to display only the IP address, subnet mask and default gateway for each adapter bound to TCP/IP.

For Release and Renew, if no adapter name is specified, then the IP address leases for all adapters bound to TCP/IP will be released or renewed.

For Setclassid, if no ClassId is specified, then the ClassId is removed.

#### Examples:

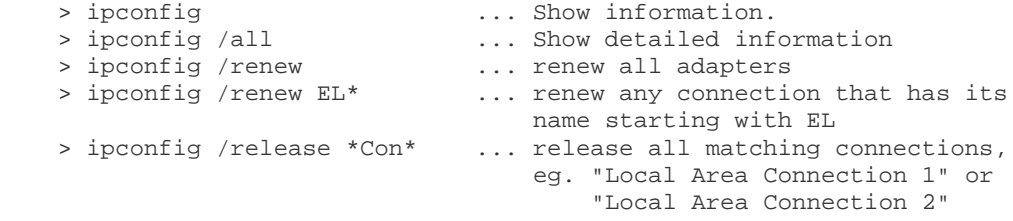

#### **Nbtstat**

```
Displays protocol statistics and current TCP/IP connections using NBT (NetBIOS over TCP/IP).
NBTSTAT [ [-a RemoteName] [-A IP address] [-c] [-n]
         [-r] [-R] [-RR] [-s] [-S] [interval] ]
   -a (adapter status) Lists the remote machine's name table given its name
   -A (Adapter status) Lists the remote machine's name table given its
                         IP address.
   -c (cache) Lists NBT's cache of remote [machine] names and their IP 
addresses
   -n (names) Lists local NetBIOS names.
   -r (resolved) Lists names resolved by broadcast and via WINS
  -R (Reload) Purges and reloads the remote cache name table<br>-S (Sessions) Lists sessions table with the destination IP a
   -S (Sessions) Lists sessions table with the destination IP addresses
   -s (sessions) Lists sessions table converting destination IP addresses to 
computer NETBIOS names.
   -RR (ReleaseRefresh) Sends Name Release packets to WINS and then, starts Refresh
   RemoteName Remote host machine name.
   IP address Dotted decimal representation of the IP address.
   interval Redisplays selected statistics, pausing interval seconds
                between each display. Press Ctrl+C to stop redisplaying
                statistics.
```
#### **Net**

The net command is used to update, fix, or view the network or network settings. NET [ ACCOUNTS | COMPUTER | CONFIG | CONTINUE | FILE | GROUP | HELP | HELPMSG | LOCALGROUP | NAME | PAUSE | PRINT | SEND | SESSION | SHARE | START | STATISTICS | STOP | TIME | USE | USER | VIEW ] NET ACCOUNTS Adjust account settings. [/FORCELOGOFF:{minutes | NO}] [/MINPWLEN:length] [/MAXPWAGE:{days | UNLIMITED}] [/MINPWAGE:days] [/UNIQUEPW:number] [/DOMAIN] NET COMPUTER Add other networked computers with Windows Domain Controller. \\computername {/ADD | /DEL} NET CONFIG Displays your current server and/or workgroup settings. [SERVER | WORKSTATION] NET CONTINUE Continues the use of service. [service] NET FILE Display opened shared files on the server. [id [/CLOSE]] NET GROUP Add, delete, view, and otherwise manage network workgroups. [groupname [/COMMENT:"text"]] [/DOMAIN] groupname {/ADD [/COMMENT:"text"] | /DELETE} [/DOMAIN] groupname username [...] {/ADD | /DELETE} [/DOMAIN] NET LOCALGROUP Add, delete, view, and otherwise manage network groups. [groupname [/COMMENT:"text"]] [/DOMAIN] groupname {/ADD [/COMMENT:"text"] | /DELETE} [/DOMAIN] groupname name [...] {/ADD | /DELETE} [/DOMAIN] NET NAME Create or delete name used for messaging. [name [/ADD | /DELETE]] NET PAUSE Pause the specified network service. [service] NET PRINT Manage network print jobs. \\computername\sharename [\\computername] job# [/HOLD | /RELEASE | /DELETE] NET SEND Sends messages to other users, computers, or messaging names on the network. The Messenger service must be running to receive messages. You can send a message only to an name that is active on the network. If the message is sent to a username, that user must be logged on and running the Messenger service to receive the message. {name | \* | /DOMAIN[:name] | /USERS} message NET SESSION Display all sessions connected to the computer and deletes them if specified. [\\computername] [/DELETE] NET SHARE Create and manage a local network share. sharename sharename=drive:path [/USERS:number | /UNLIMITED] [/REMARK:"text"] [/CACHE:Manual | Documents| Programs | None ] sharename [/USERS:number | /UNLIMITED]

```
[/REMARK:"text"]
[/CACHE:Manual | Documents | Programs | None]
{sharename | devicename | drive:path} /DELETE
NET START Start the specified network service.
[service]
NET STATISTICS Display network statistics of the workstation or server.
[WORKSTATION | SERVER]
NET STOP Stop the specified network service.
service
NET TIME Display the time and date of another network computer.
[\\computername | /DOMAIN[:domainname] | /RTSDOMAIN[:domainname]] [/SET]
[\\computername] /QUERYSNTP
[\\computername] /SETSNTP[:ntp server list]
NET USE Connects or disconnects your computer from a shared resource or displays 
information 
about your connections. 
[devicename | *] [\\computername\sharename[\volume] [password | *]]
[/USER:[domainname\]username]
[/USER:[dotted domain name\]username]
[/USER:[username@dotted domain name]
[/SMARTCARD]
[/SAVECRED]
[[/DELETE] | [/PERSISTENT:{YES | NO}]]
NET USE {devicename | *} [password | *] /HOME
NET USE [/PERSISTENT:{YES | NO}]
NET USER Displays users on the computer and/or domain.
[username [password | *] [options]] [/DOMAIN]
username {password | *} /ADD [options] [/DOMAIN]
username [/DELETE] [/DOMAIN]
NET VIEW Displays a list of computers in a specified workgroup or the shared resources 
available 
on a specified computer. 
[\\computername [/CACHE] | /DOMAIN[:domainname]]
```

```
Netsh
```
NET VIEW /NETWORK:NW [\\computername]

```
Click Here
```
#### **Netstat**

Displays active TCP connections, ports on which the computer is listening, Ethernet statistics, the IP routing table, IPv4 statistics (for the IP, ICMP, TCP, and UDP protocols), and IPv6 statistics (for the IPv6, ICMPv6, TCP over IPv6, and UDP over IPv6 protocols). Used without parameters, netstat displays active TCP connections. Displays protocol statistics and current TCP/IP network connections.

NETSTAT [-a] [-b] [-e] [-n] [-o] [-p proto] [-r] [-s] [-v] [interval]

 -a Displays all connections and listening ports. -b Displays the executable involved in creating each connection or listening port. In some cases well-known executables host multiple independent components, and in these cases the sequence of components involved in creating the connection or listening port is displayed. In this case the executable

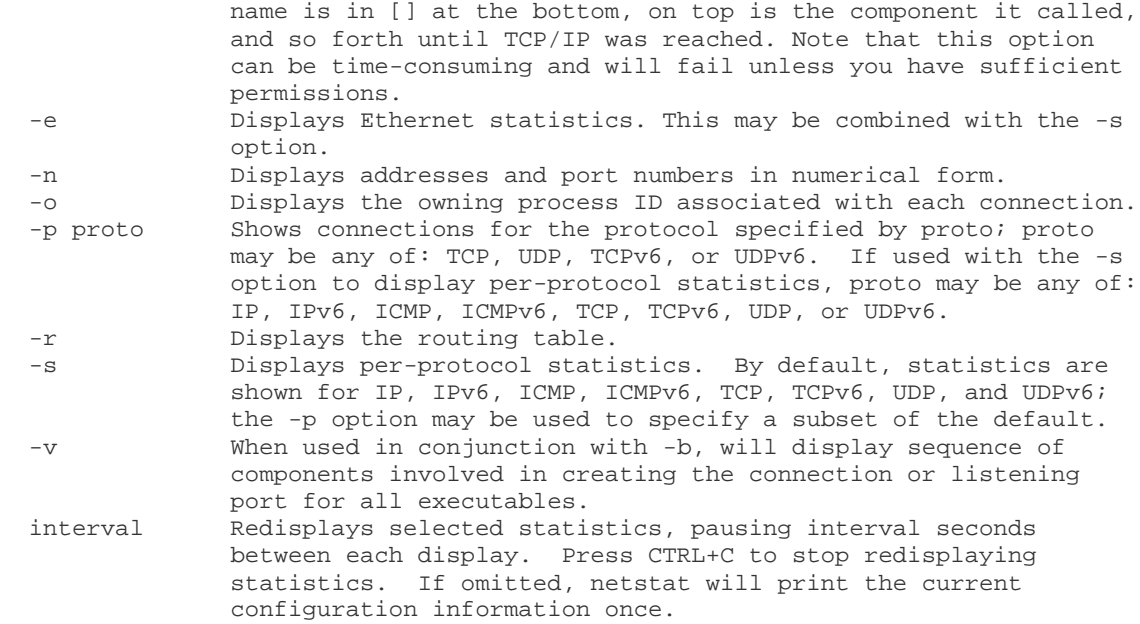

# **Nslookup**

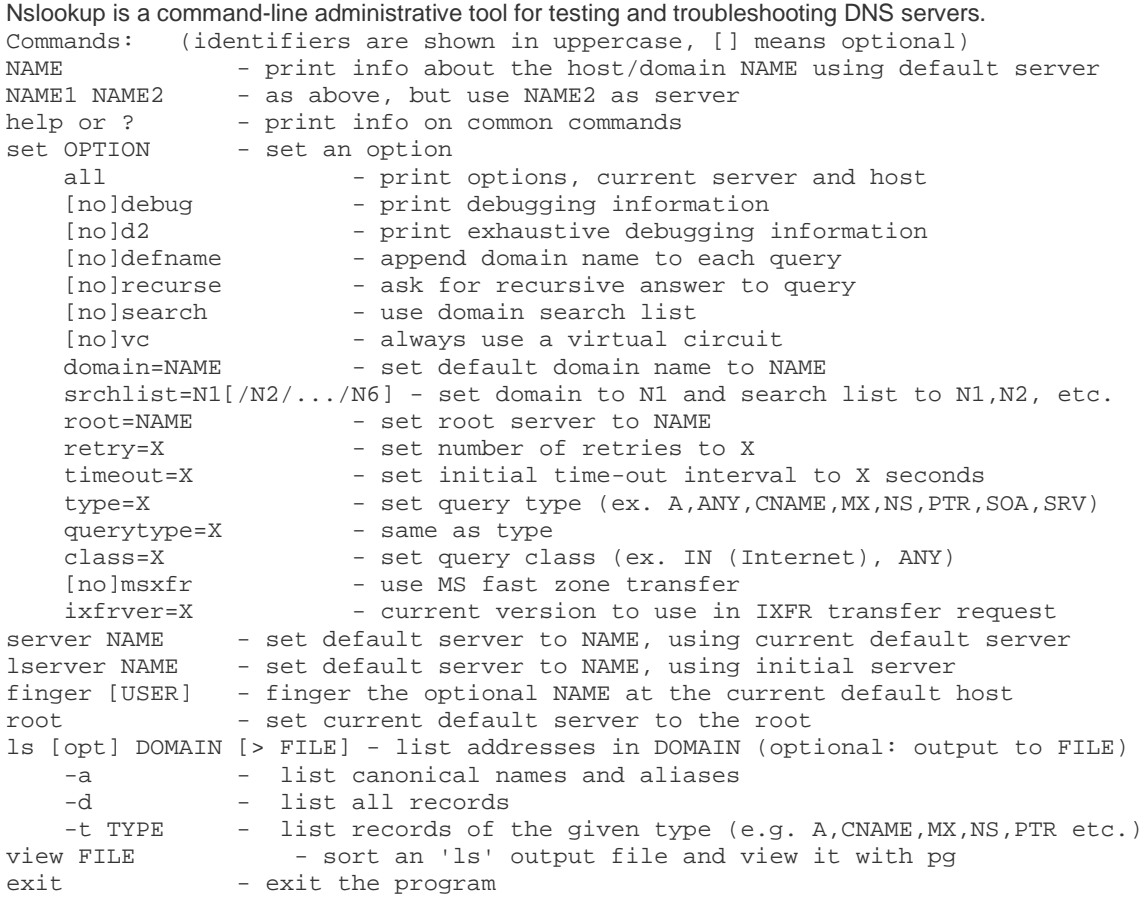

## **Pathping**

```
This utility enables a user to find network latency and network loss.
Usage: pathping [-g host-list] [-h maximum_hops] [-i address] [-n]
                 [-p period] [-q num_queries] [-w timeout] [-P] [-R] [-T]
                [-4] [-6] target name
Options:
     -g host-list Loose source route along host-list.
    -h maximum_hops Maximum number of hops to search for target.<br>-i address Use the specified source address.
                     Use the specified source address.
     -n Do not resolve addresses to hostnames.
     -p period Wait period milliseconds between pings.
     -q num_queries Number of queries per hop.
    -w timeout Wait timeout milliseconds for each reply.<br>-P Test for RSVP PATH connectivity.
                     Test for RSVP PATH connectivity.
     -R Test if each hop is RSVP aware.
    -T Test connectivity to each hop with Layer-2 priority tags.
     -4 Force using IPv4.
     -6 Force using IPv6.
```
## **Ping**

Ping is the single most powerful troubleshooting tool for networked computers. The Ping tool can at different times verify that TCP/IP is installed correctly on a computer, that a computer has joined the network successfully, that a computer can reach the internet, that a remote web site or computer is responding, and that computer name resolution is working.

```
Usage: ping [-t] [-a] [-n count] [-l size] [-f] [-i TTL] [-v TOS]
             [-r count] [-s count] [[-j host-list] | [-k host-list]]
            [-w timeout] target name
```
Options:

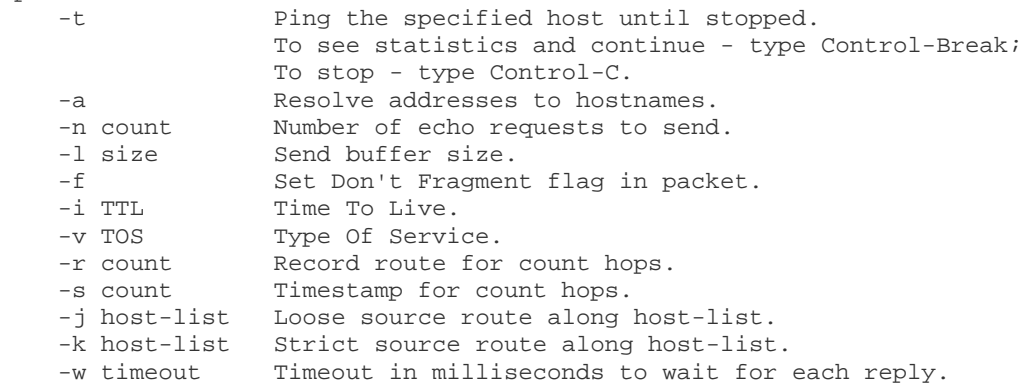

### **Route**

Another advanced network administration tool on Windows XP, route supports manipulation and viewing of a computer's routing table. Route can be used on school or corporate networks to diagnose cases where a computer cannot reach another computer on the LAN. Manipulates network routing tables.

```
ROUTE [-f] [-p] [command [destination]
                  [MASK netmask] [gateway] [METRIC metric] [IF interface]
   -f Clears the routing tables of all gateway entries. If this is
               used in conjunction with one of the commands, the tables are
               cleared prior to running the command.
   -p When used with the ADD command, makes a route persistent across
               boots of the system. By default, routes are not preserved
               when the system is restarted. Ignored for all other commands,
```
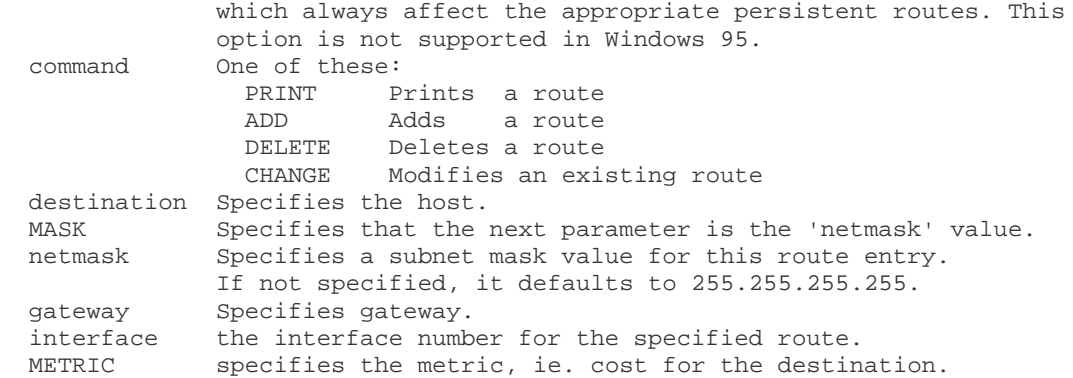

All symbolic names used for destination are looked up in the network database file NETWORKS. The symbolic names for gateway are looked up in the host name database file HOSTS.

If the command is PRINT or DELETE. Destination or gateway can be a wildcard, (wildcard is specified as a star '\*'), or the gateway argument may be omitted.

If Dest contains a \* or ?, it is treated as a shell pattern, and only matching destination routes are printed. The '\*' matches any string, and '?' matches any one char. Examples: 157.\*.1, 157.\*, 127.\*, \*224\*. Diagnostic Notes: Invalid MASK generates an error, that is when (DEST & MASK) != DEST.

 Example> route ADD 157.0.0.0 MASK 155.0.0.0 157.55.80.1 IF 1 The route addition failed: The specified mask parameter is invalid. (Destination & Mask) != Destination.

#### Examples:

 > route PRINT > route ADD 157.0.0.0 MASK 255.0.0.0 157.55.80.1 METRIC 3 IF 2<br>destination^ ^mask ^qateway metric^ ^ destination^ ^mask Interface^ If IF is not given, it tries to find the best interface for a given gateway. > route PRINT<br>> route PRINT 157\* .... Only prints those matching 157\* > route CHANGE 157.0.0.0 MASK 255.0.0.0 157.55.80.5 METRIC 2 IF 2 CHANGE is used to modify gateway and/or metric only. > route PRINT > route DELETE 157.0.0.0 > route PRINT

#### **Tracert**

Tracert (pronounced "traceroute") sends a test network message from a computer to a designated remote host and tracks the path taken by that message. Specifically, Tracert displays the name or IP address of each intermediate router or other network gateway device the message passes through to reach its destination. Tracert is especially useful when diagnosing connectivity problems on the Internet or within a school or corporate network. Usage: tracert [-d] [-h maximum\_hops] [-j host-list] [-w timeout] target\_name

Options:

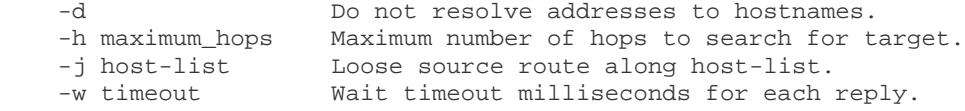